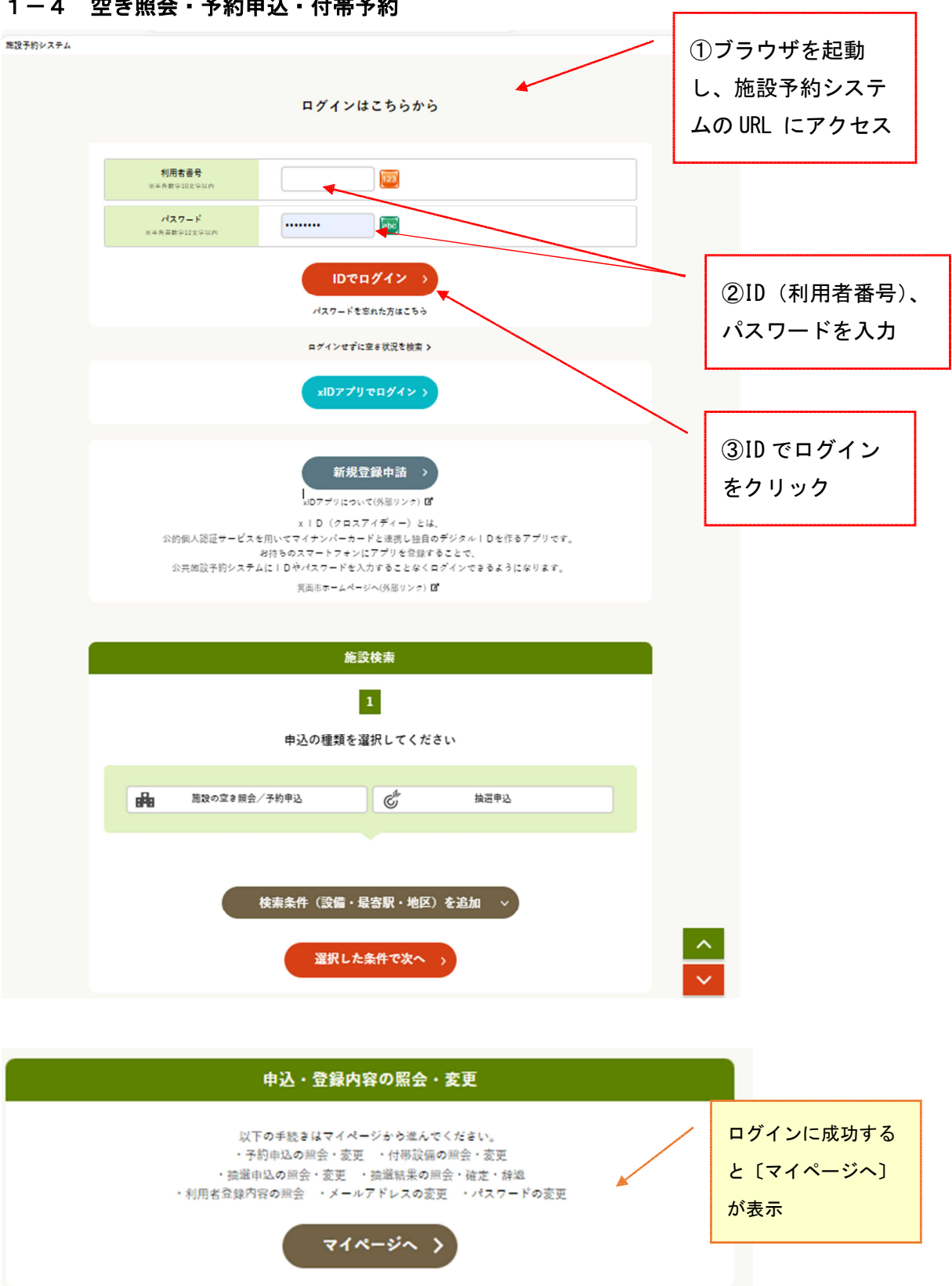

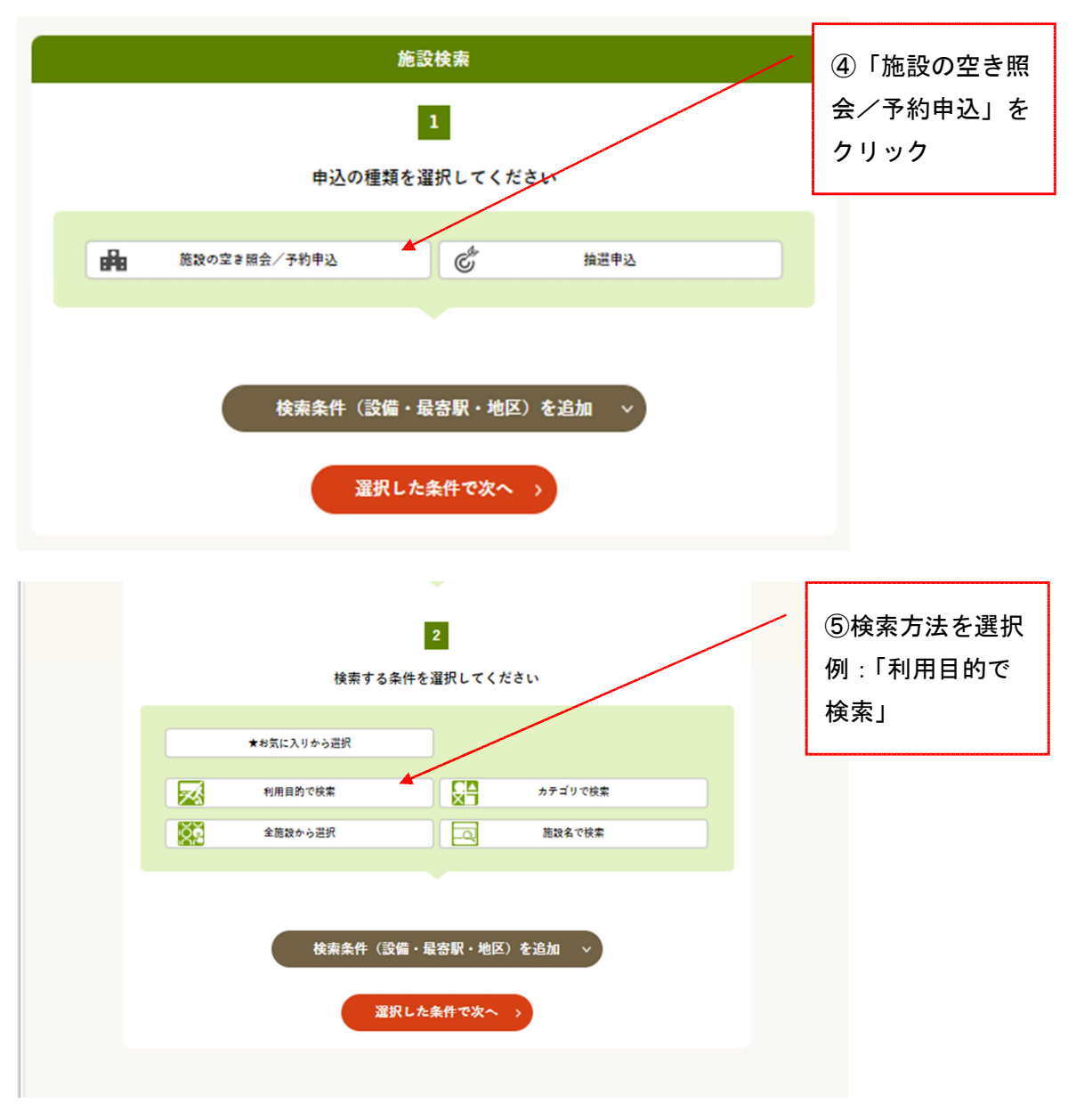

- \*お気に入りから選択・・・ログイン中の利用者がお気に入り登録した施設から選択
- \* 利用目的で検索・・・・・利用目的(大分類)→利用目的(小分類)を選択
- \*カテゴリで検索・・・・・部屋、場の種類から選択
- \*全会館から選択・・・・・全施設の中から、利用したい施設を選択
- \*施設名で検索・・・・・・施設名を入力して検索

#### 1-4 空き照会・予約申込・付帯予約  $\vert 3 \rangle$ ⑥利用目的(大 利用目的(大分類)を選択してください 分類)を選択 例:「文化利用」 スポーツ利用 文化利用 – 学校施設開放 コミセン 検索条件 (設備・最寄駅・地区) を追加 > **選択した条件で次へ >** ⑦利用目的(小  $\blacktriangleleft$ 分類)を選択 利用目的(小分類)を選択してください 例:「子育て」 子育て 音楽 舞踊 演劇/演芸 映画 講座 講演会/式典 趣味 教養 スポーツ 会議/研修 イベント 美術 工芸/手芸 展示会 販売 茶道 ⑧「選択した条件 検索条件 (設備・最寄駅・地区) を追加 v で次へ」をクリッ ク■ 選択した条件で次へ ⇒ v

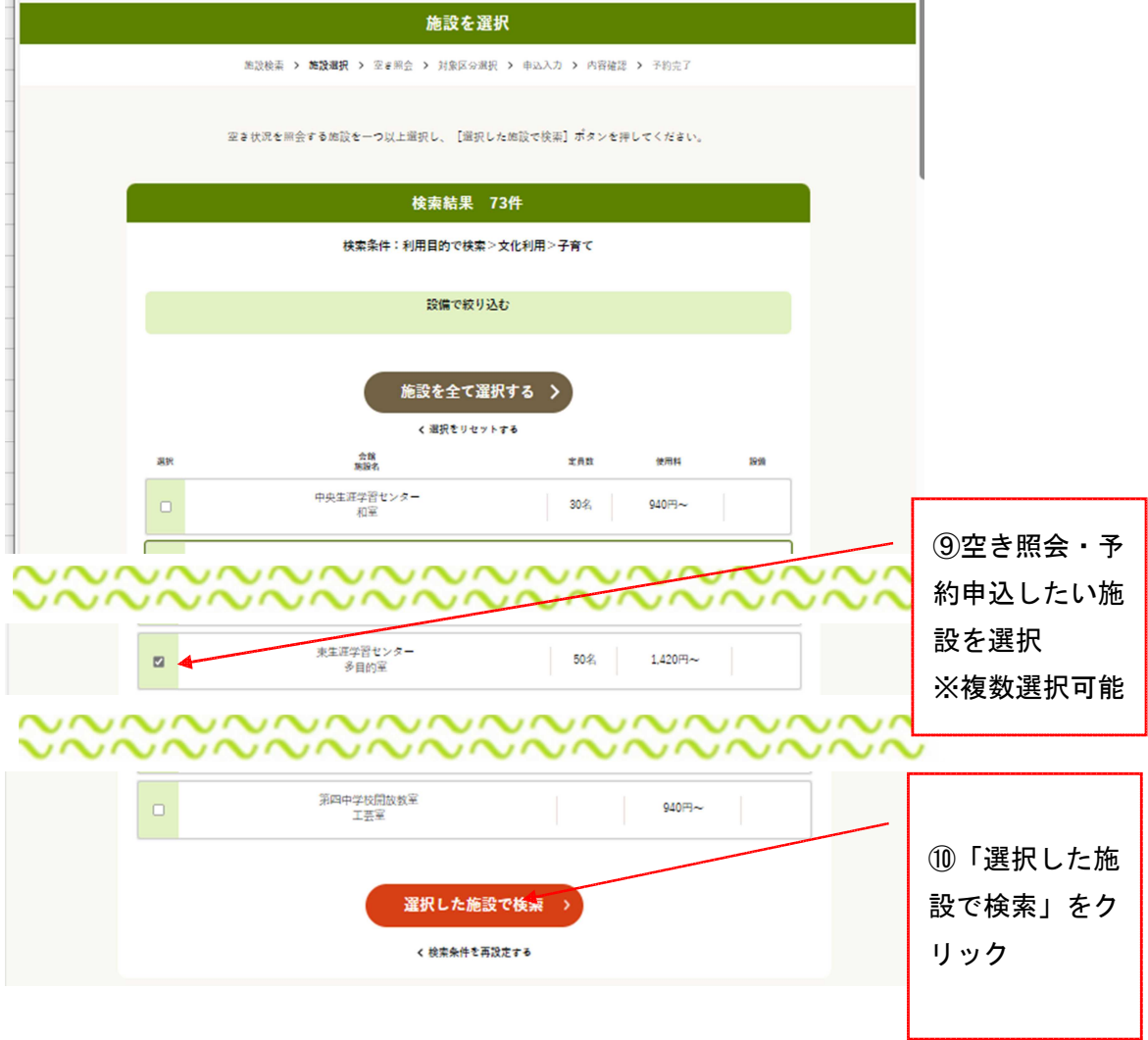

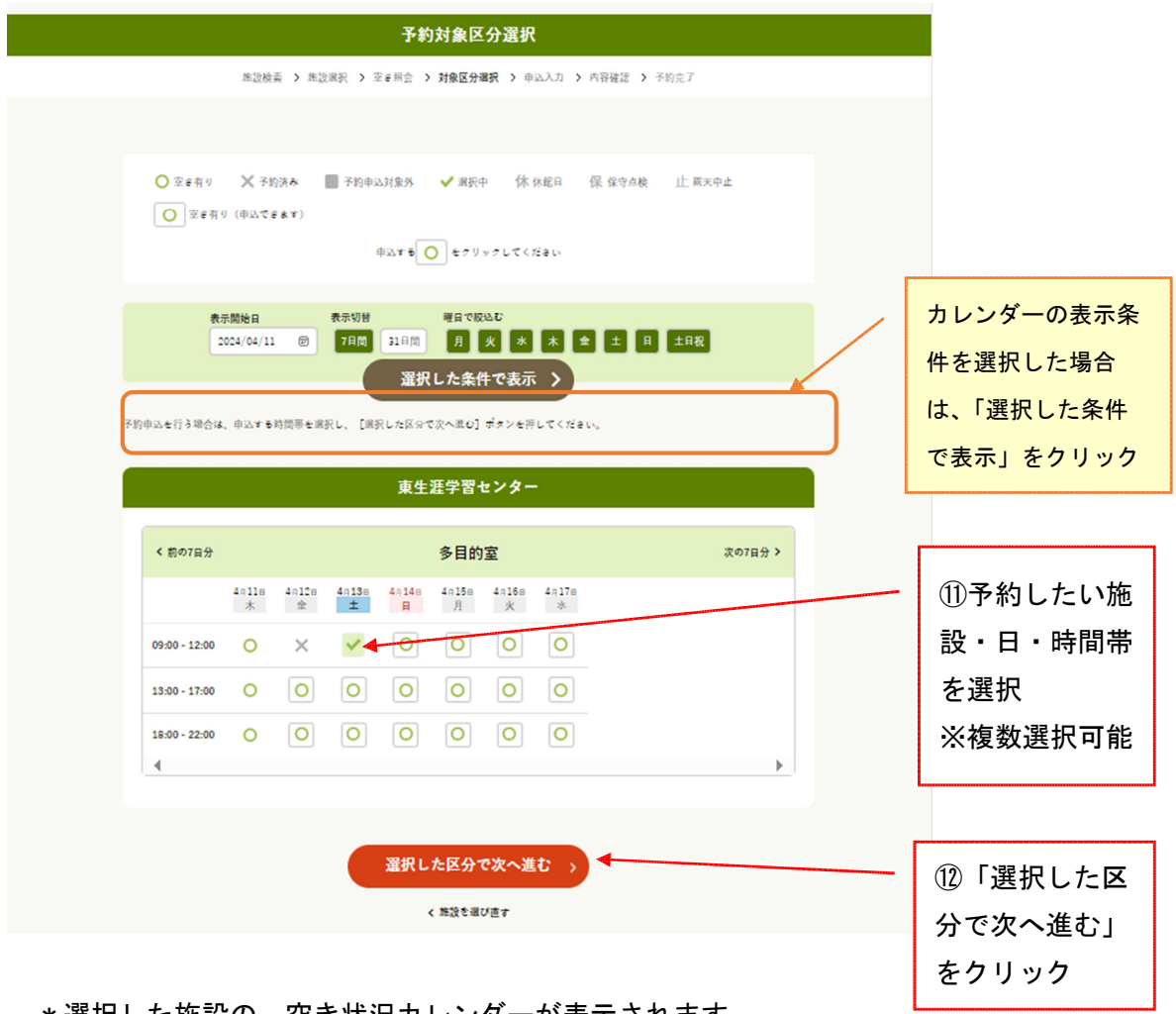

\*選択した施設の、空き状況カレンダーが表示されます。

\*「前の7日分」「次の7日分」で日送りができます。

\*複数施設を選択した場合、「こちらのカレンダーを見る」から選択してください。

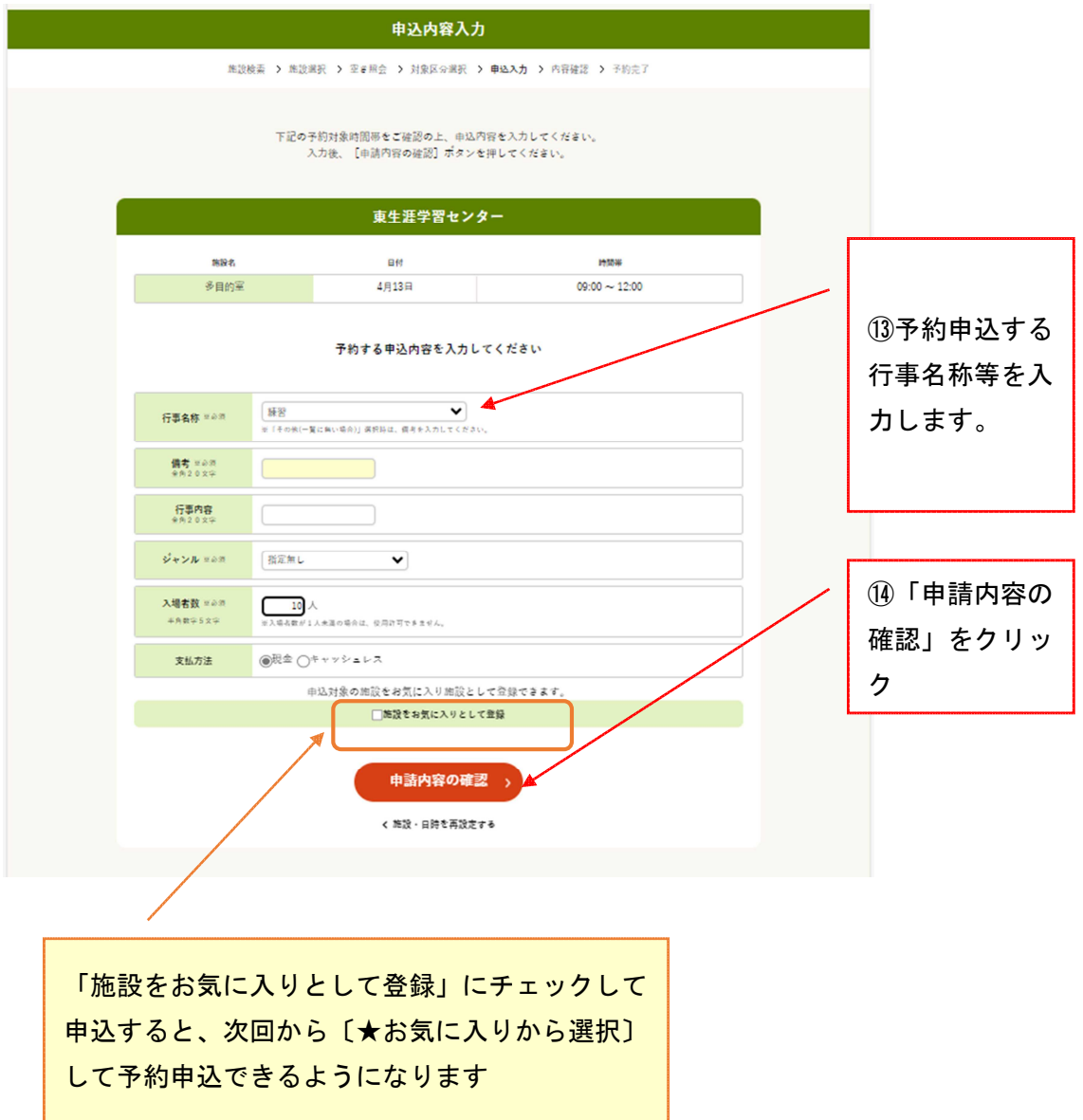

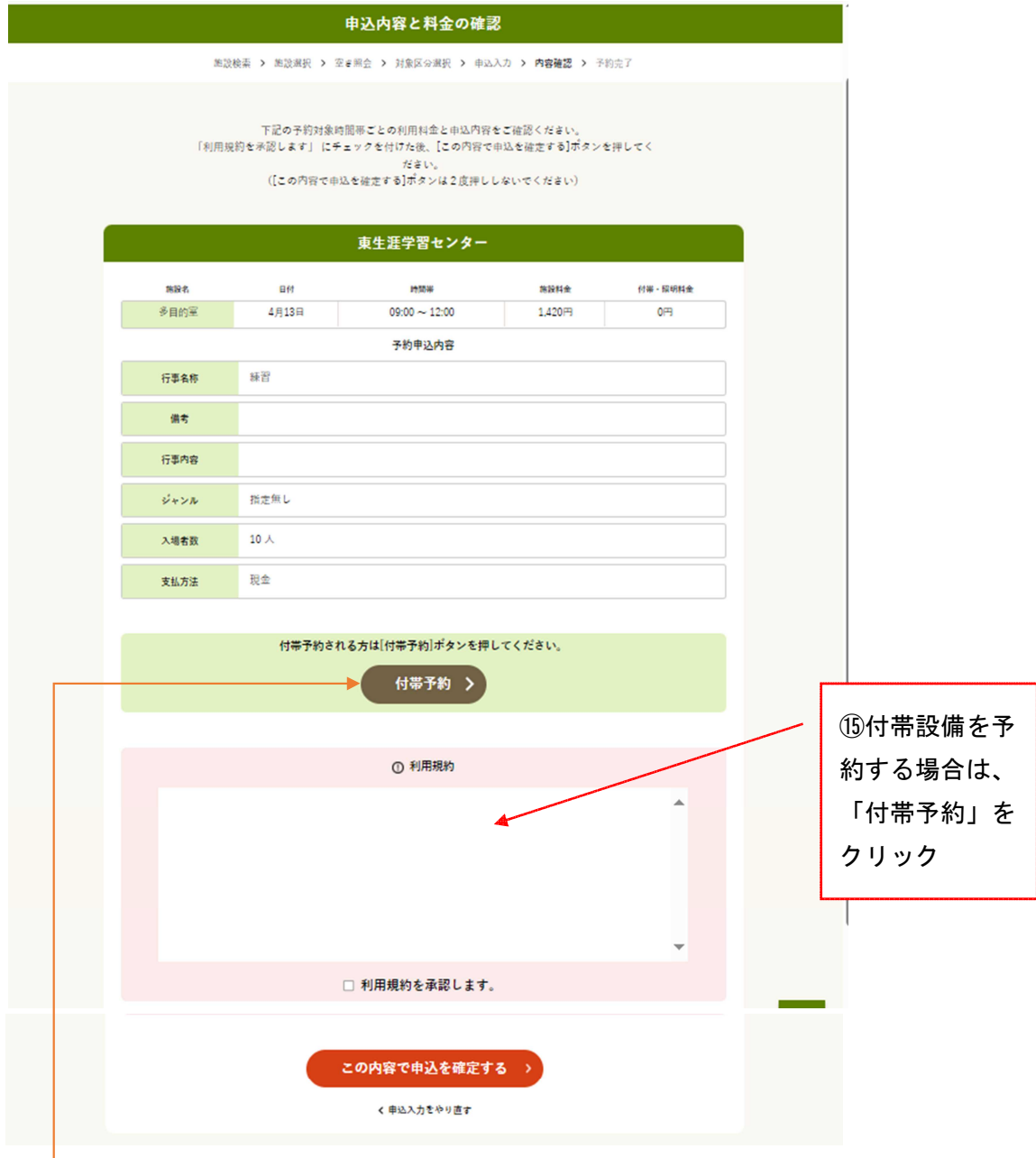

※付帯設備(ピアノなど)をインターネットから予約できる施設では、〔付帯予約〕が表示さ れます。

付帯設備を予約する場合は、手順⑮~㉑を行います。 付帯設備を予約しない場合は、手順㉒へ進みます

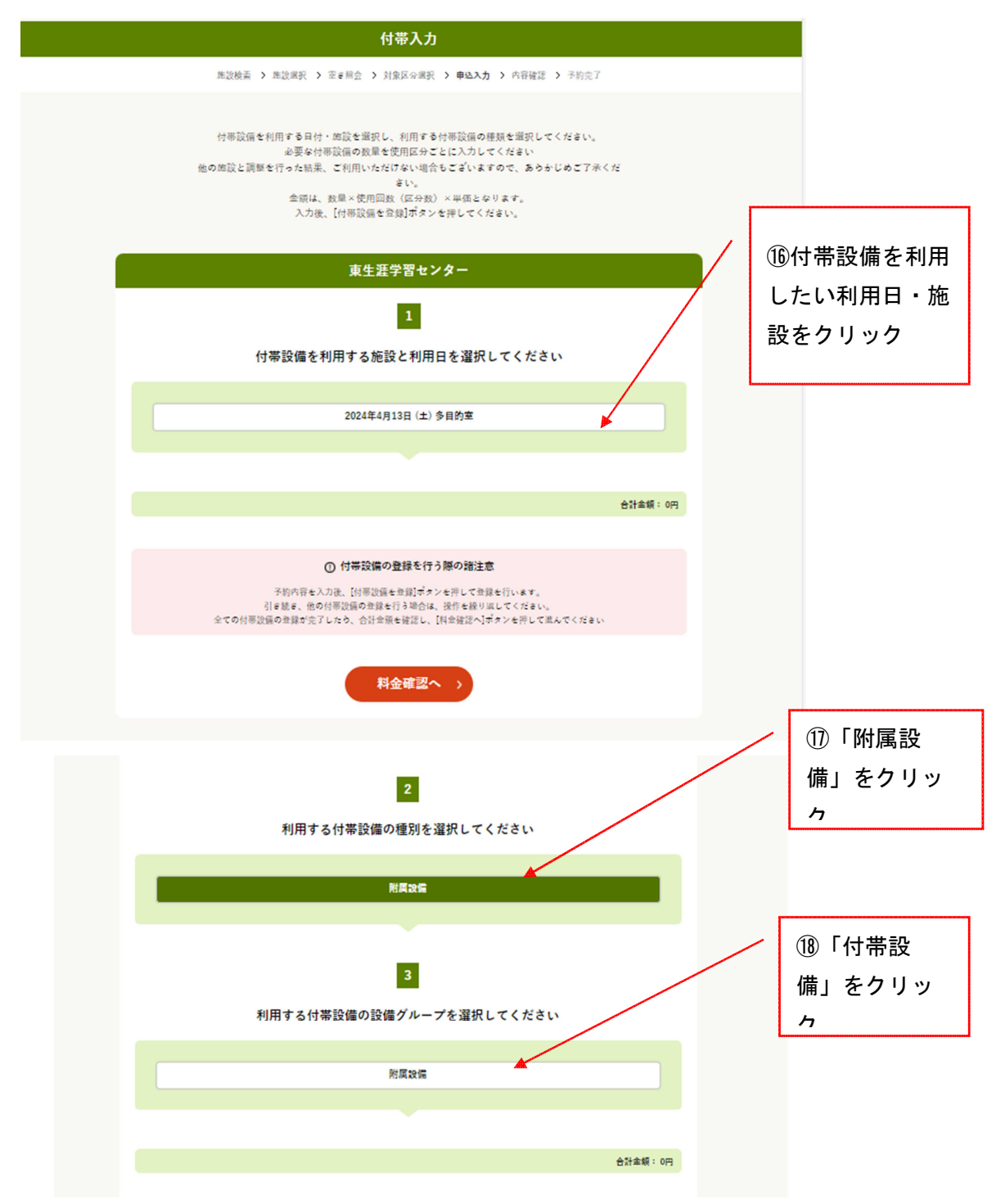

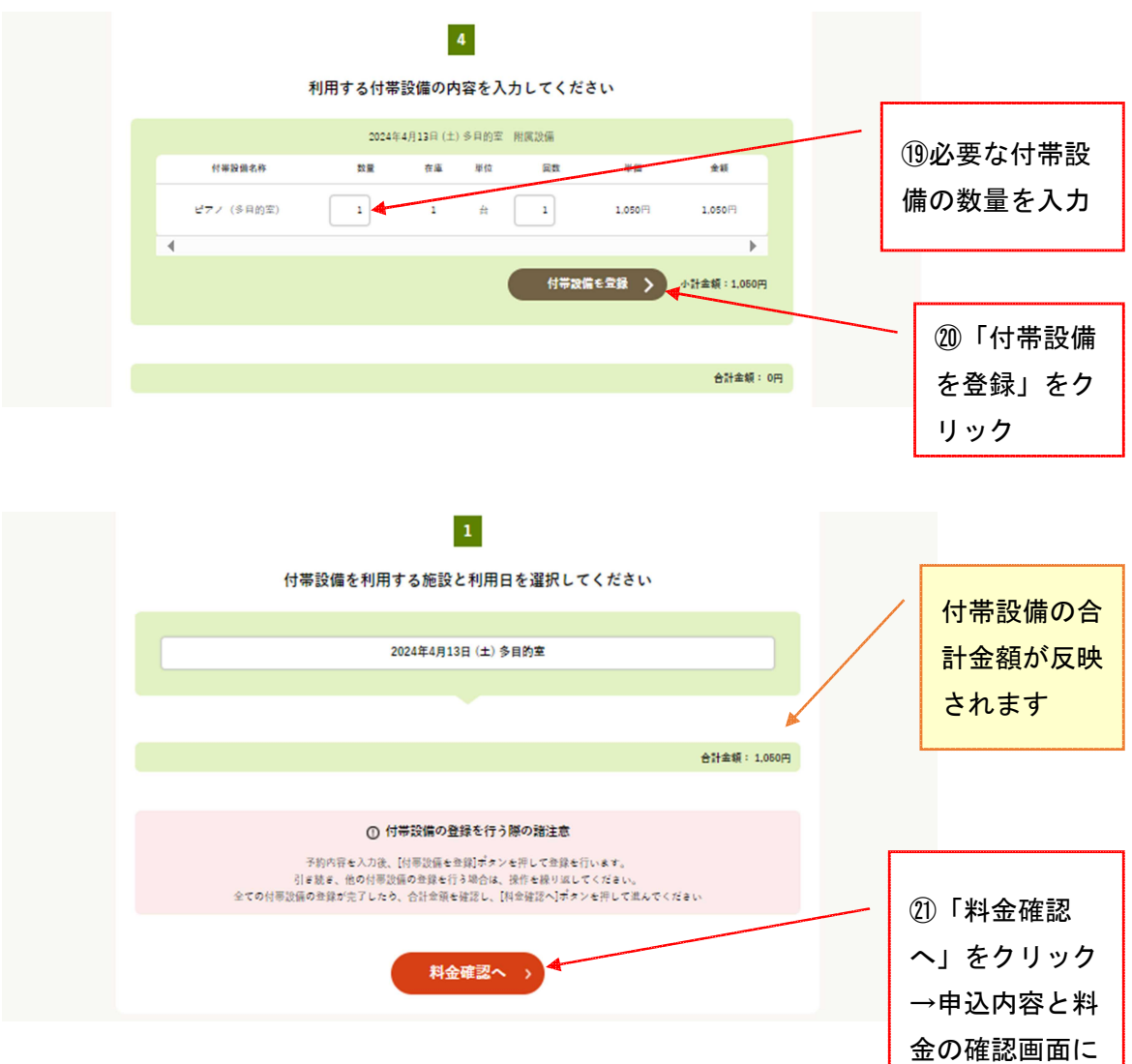

戻ります

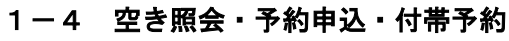

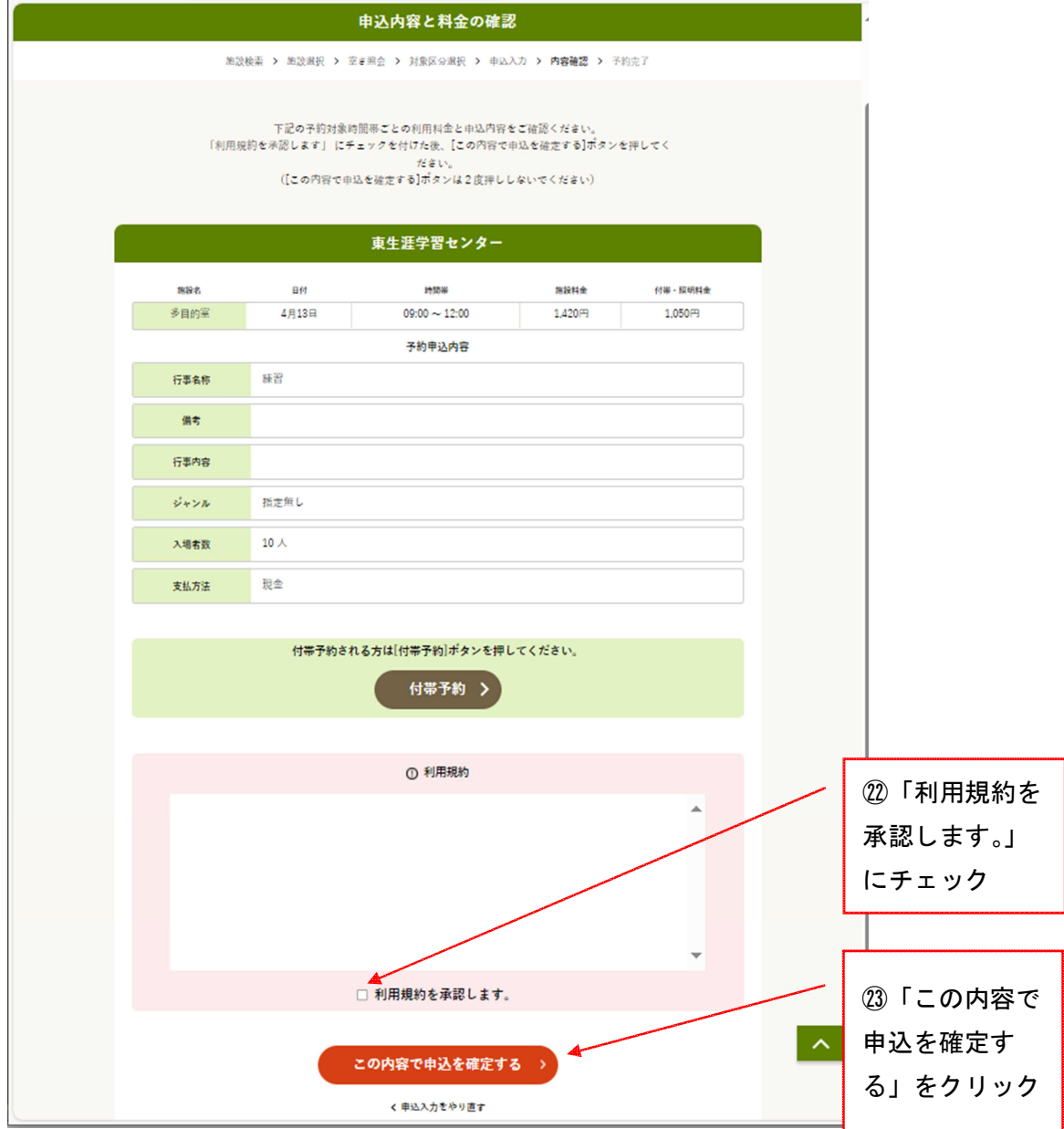

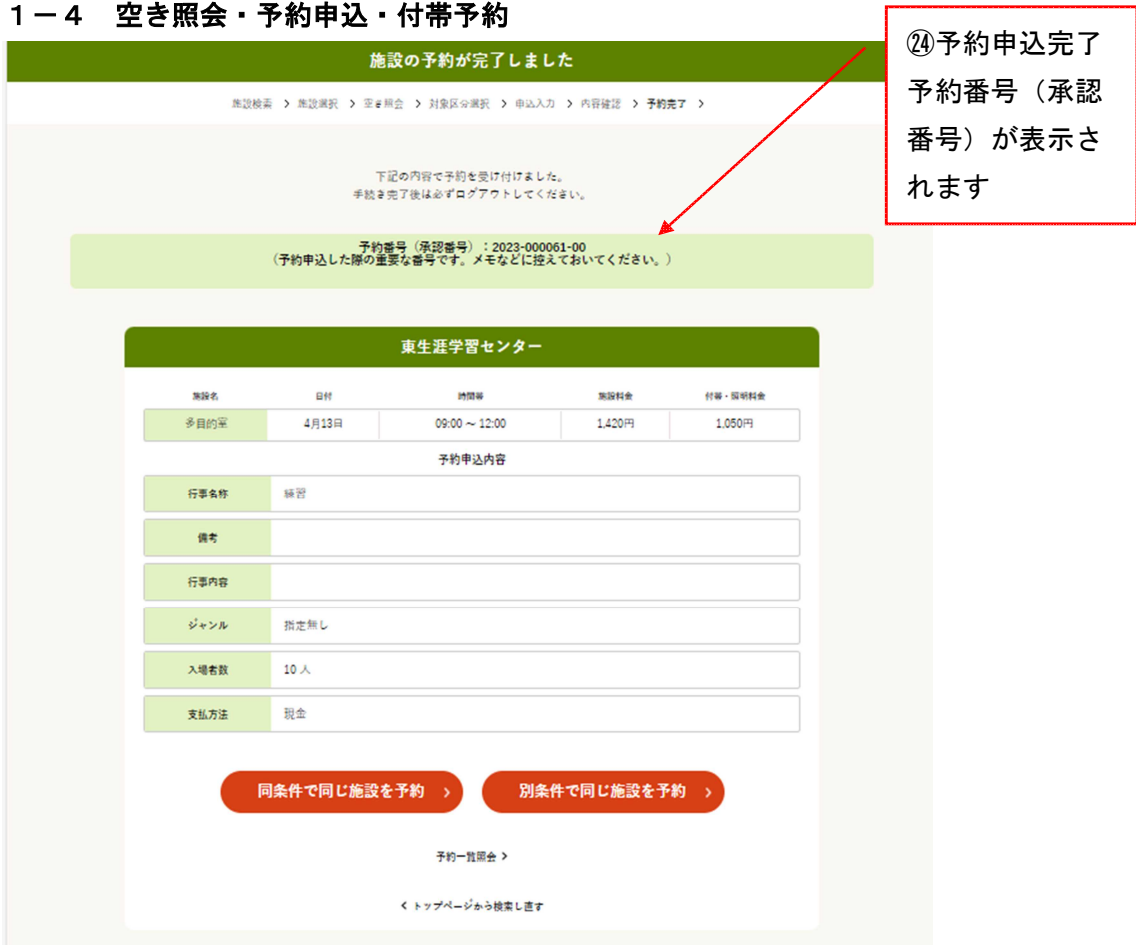